أعزائي مستخدمي بوابة دیوان الخدمة المدنیة المحترمین،،

یسرنا إعلامكم بأنھ تم تفعیل قسم " دخول المستخدم " في بوابة دیوان الخدمة المدنیة.

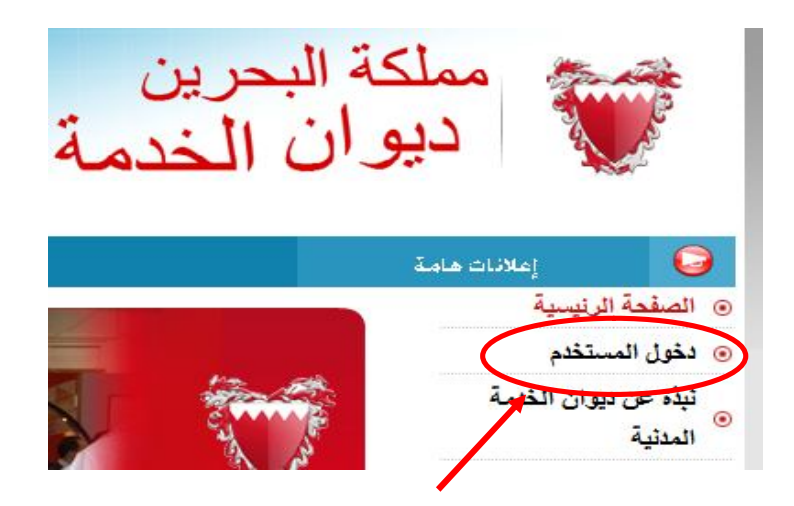

حالیا یمكنك من خلال بوابة دیوان الخدمة المدنیة الإطلاع على التالي:

- · تمریر الإجراءات من خلال نظام المعلومات الإداریة للموارد البشریة (Horison(.
	- · الدخول على نظام المسح الضوئي.
	- · تقدیم الإجازات والتقییم الوظیفي عن طریق الخدمة الذاتیة في نظام المعلومات الإداریة للموارد البشریة (Horison (.
		- · الإطلاع على كشف الراتب الخاص بك حتى ثلاث سنوات سابقة.
		- · الإطلاع على دلیل تقاریر نظام المعلومات الإداریة للموارد البشریة.
			- · الدخو ل على خدمات الحكومة الإلكتر و نبة .

لذا یرجى التكرم بإتباع الخطوات التالیة لتفعیل رمز الدخول على البوابة.

ولكم منا جزیل الشكر والامتنان،،،

خطوات تفعیل رمز الدخول على البوابة الإلكترونیة:

في حالة نسیانك لكلمة السر مستقبلا ، یمكنك إتباع ھذه الخطوات لتغییر كلمة السر دون الحاجة إلى الرجوع لمكتب الدعم الفني لدیوان الخدمة المدنیة:

.1 الرجاء الدخول على الرابط التالي لطلب كلمة المرور الجدیدة: http://www.csb.gov.bh/csb/wcms/ar/home/forgotPwdReqform.html

2. الرجاء إدخال البريد الإلكتروني الخاص بالوزارة ( مثل: username@msrc.gov.bh) واضغط زر أرسل. ملاحظة: الرجاء إدخال البرید الإلكتروني بالأحرف الإنجلیزیة الصغیرة (Caps Small(.

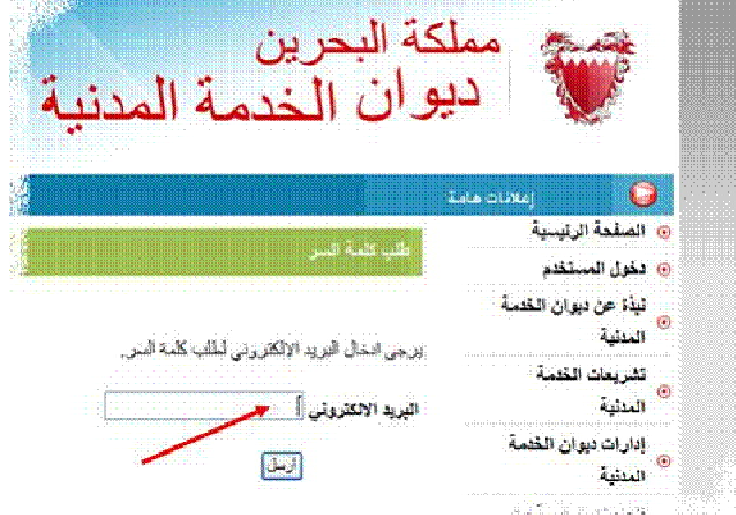

- .3 سیتم إرسال برید إلكتروني إلى بریدك الخاص بالوزارة على النحو التالي:
	- .4 الرجاء الضغط على الرابط المذكور في الإیمیل.

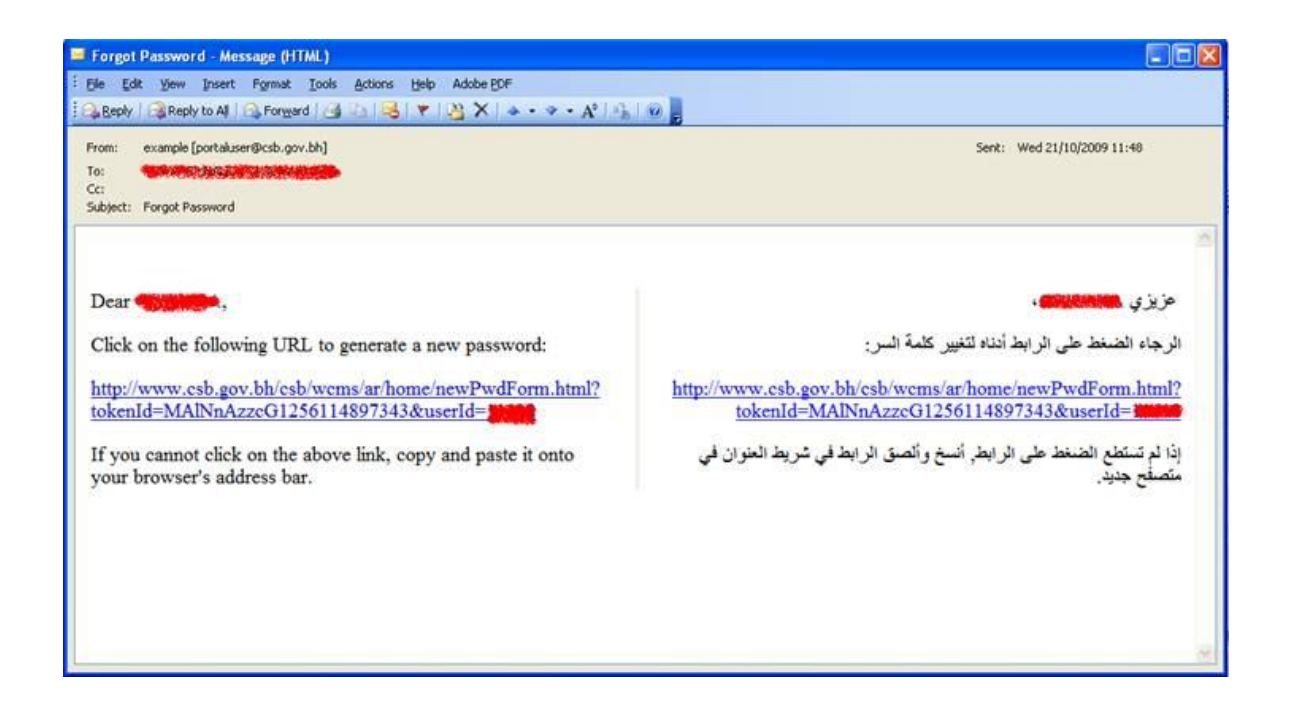

.5 الرجاء إدخال كلمة سر جدیدة وتأكید كلمة السر مرة أخرى واضغط زر حفظ. ملاحظة: الرجاء إدخال كلمة السر بالأحرف الإنجلیزیة بالإضافة إلى أرقام. كلمة السر یجب أن لا تقل عن 8 أحرف. الرجاء إدخال كلمة سر جدیدة لم یتم استخدامھا في نظام المعلومات الإداریة للموارد البشریة (Horison (من قبل.

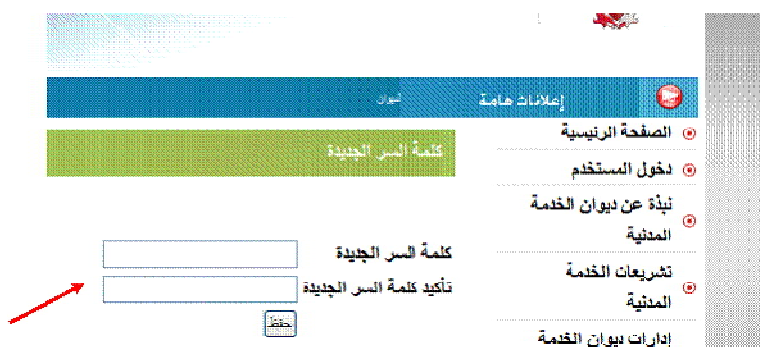

.6 بعد إتمام عملیة تغییر كلمة السر، یرجى الذھاب إلى الصفحة الرئیسیة للبوابة وإدخال الرقم الشخصي وكلمة المرور الجدیدة في قسم دخول المستخدم.

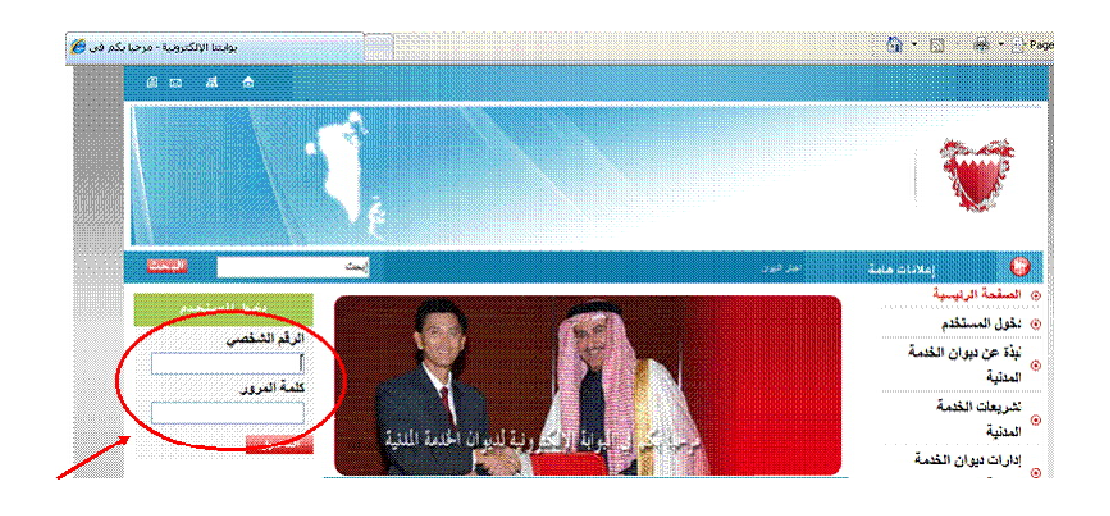

## أو

من خلال الصفحة الرئیسیة، قسم دخول المستخدم:

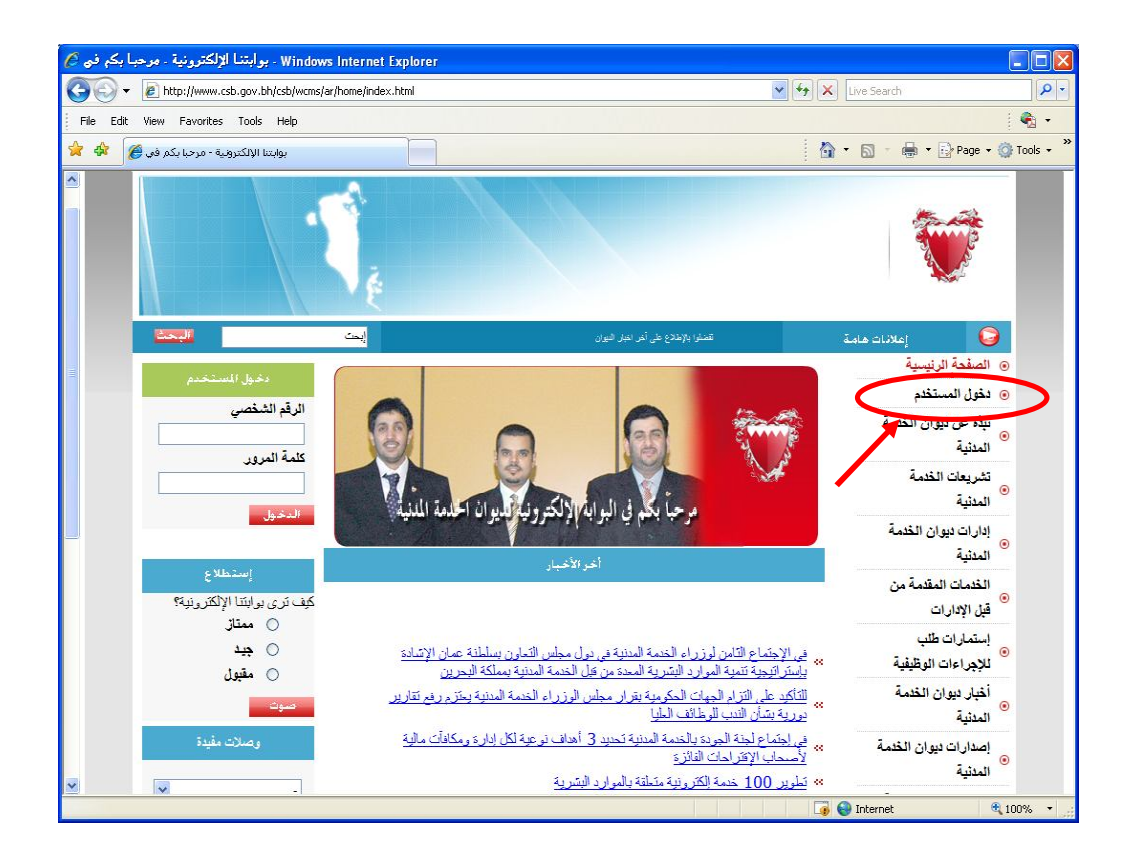

یرجى إدخال الرقم الشخصي الخاص بك وكلمة المرور.

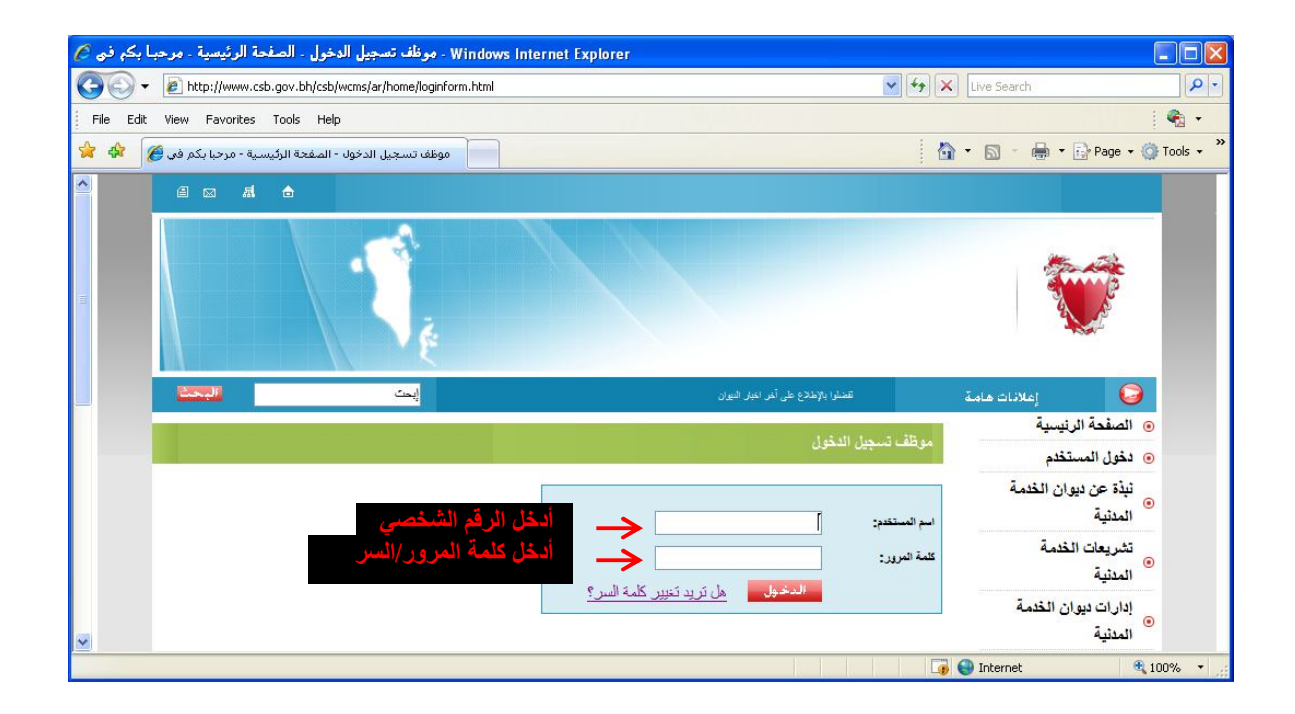

في حالة وجود أي استفسار الرجاء الاتصال على ھاتف ( أنوار17364517) أو ( فاطمة .(17364499

لكم جزیل الشكر...